# 如何繞過郵件安全裝置的DMARC檢查

### 目錄

簡介 驗證DMARC 配置DMARC旁路 Mail\_Logs中的差異 繞過DMARC檢查的郵件日誌 相關資訊

# 簡介

本文說明如何繞過郵件安全裝置(ESA)上的基於域的郵件身份驗證、報告和一致性(DMARC)檢查。 請參閱[有關電子郵件身份驗證的簡介](/content/en/us/td/docs/security/esa/esa13-5-1/user_guide/b_ESA_Admin_Guide_13-5-1/b_ESA_Admin_Guide_12_1_chapter_010110.html)。

### 驗證DMARC

DMARC是一項技術規範,旨在降低電子郵件濫用可能性。DMARC使用發件人策略框架(SPF)和域 金鑰識別郵件(DKIM)機制,對電子郵件接收者執行電子郵件身份驗證的方式進行標準化。為了通過 DMARC驗證,電子郵件必須至少通過其中一個驗證機制,並且驗證識別符號必須符合RFC 5322。

装置允許您:

- 使用DMARC驗證傳入的電子郵件。
- 定義配置檔案以覆蓋 ( 接受、隔離或拒絕 ) 域所有者的策略。
- 向域所有者傳送反饋報告,這有助於增強其身份驗證部署。
- 如果DMARC聚合報告大小超過10 MB或DMARC記錄的聚合報告(RUA)標籤中指定的大小,則 向域所有者傳送傳遞錯誤報告。

AsyncOS可以處理在2013年3月31日提交給網際網路工程任務組(IETF)的符合DMARC規範的電子郵 件。有關詳細資訊,請參閱[http://tools.ietf.org/html/draft-kucherawy-dmarc-base-02。](http://tools.ietf.org/html/draft-kucherawy-dmarc-base-02)

附註:裝置不會對DMARC記錄格式錯誤的域中的郵件執行DMARC驗證。但是,裝置可以接 收和處理此類消息。

## 配置DMARC旁路

如果作為管理員,您的要求是跳過對來自特定發件人的郵件的DMARC驗證,您必須執行幾個步驟 才能成功繞過該步驟。有關步驟的概述,請參閱以下內容:

附註:使用完整電子郵件地址或域建立的地址清單只能用於繞過DMARC驗證。可以使用帶有 以上所有選項的地址清單。但是,只有域/完整電子郵件地址或部分域地址的條目將發生異常 。您必須使用**From標頭中提到的域**/完整電子郵件。

- 1. 確保為關聯的郵件流策略啟用DMARC驗證。
- 2. 導航到Mail Policies > Address List。
- 3. 點選Add Address List。
- 4. 通過填寫詳細資訊建立地址清單。
- 5. 按一下Submit。
- 6. Address List建立後,您必須將該清單呼叫到DMARC Specific Senders Bypass Address List。

以下是如何設定旁路組態以及如何進行記錄的一個範例:

#### 建立地址清單時以「僅域」為例,並將其新增到From標頭詳細資訊。

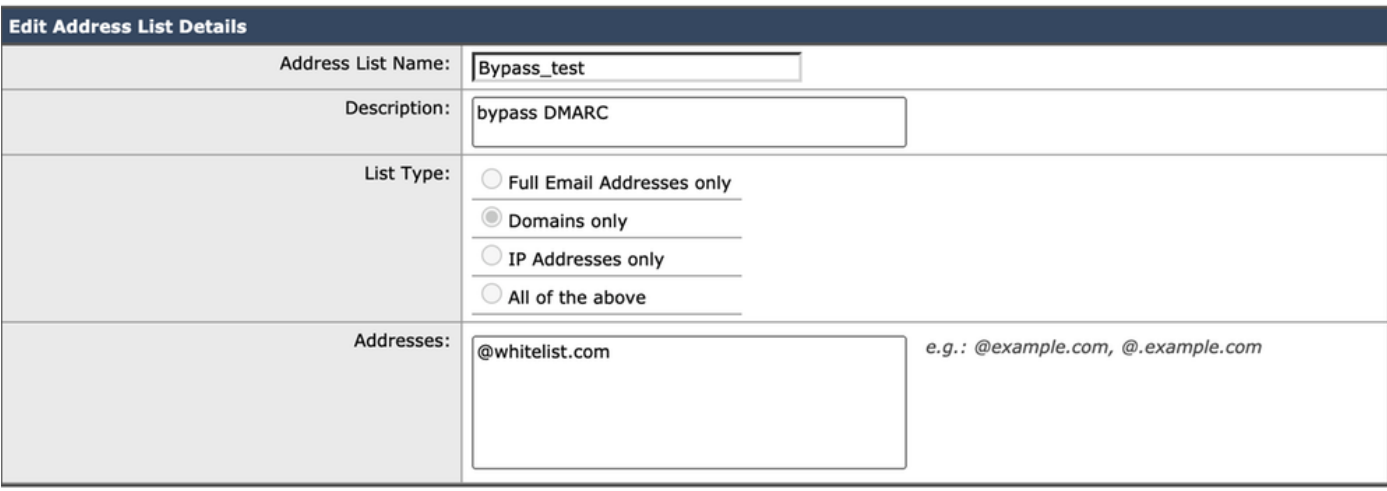

成功建立包含所有所需條目的地址清單後,您必須呼叫DMARC特定發件人旁路地址清單下的地址 清單。您需要導航到Mail Policies > DMARC > Edit Global Settings,然後點選下拉選單呼叫新建立 的Address List, 如下所示:

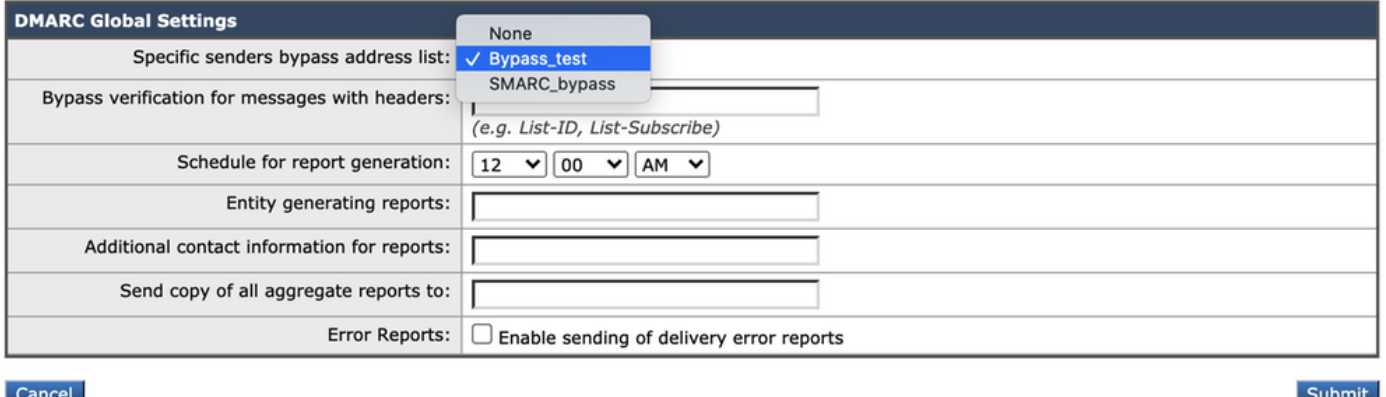

Mail\_Logs中的差異

此處顯示了mail\_logs的表示形式,它將有助於理解在驗證域的DMARC和將其配置為跳過時日誌記 錄之間的區別。

#### 選中DMARC時的郵件日誌:

Sat Mar 20 21:14:22 2021 Info: ICID 57 ACCEPT SG UNKNOWNLIST match sbrs[none] SBRS rfc1918 country not applicable

Sat Mar 20 21:14:22 2021 Info: Start MID 76571 ICID 57 Sat Mar 20 21:14:22 2021 Info: MID 76571 ICID 57 From: Sat Mar 20 21:14:22 2021 Info: MID 76571 ICID 57 RID 0 To: Sat Mar 20 21:14:23 2021 Info: MID 76571 **DMARC: Verification skipped (No record found for the sending domain)**

Sat Mar 20 21:14:23 2021 Info: MID 76571 DMARC:

Sat Mar 20 21:14:23 2021 Info: MID 76571 Message-ID '<613a1e1b-998a-6375-8887 ab2c6d430256@whitelist.com>'

Sat Mar 20 21:14:23 2021 Info: MID 76571 Subject 'Test 4'

附註:沒有針對域@whitelist.com發佈記錄,因此我們看到「未找到傳送域的記錄」。

### 繞過DMARC檢查的郵件日誌

Sat Mar 20 21:15:36 2021 Info: ICID 58 ACCEPT SG UNKNOWNLIST match sbrs[none] SBRS rfc1918 country not applicable

Sat Mar 20 21:15:37 2021 Info: Start MID 76572 ICID 58

Sat Mar 20 21:15:37 2021 Info: MID 76572 ICID 58 From:

Sat Mar 20 21:15:37 2021 Info: MID 76572 ICID 58 RID 0 To:

Sat Mar 20 21:15:37 2021 Info: MID 76572 **DMARC: Verification skipped (Local bypass configuration)**

Sat Mar 20 21:15:37 2021 Info: MID 76572 Message-ID '<2ba742a2-f8ba-9ff0-7dc9- 362421f5177e@whitelist.com>'

Sat Mar 20 21:15:37 2021 Info: MID 76572 Subject 'Test Bypass DMARC'

### 相關資訊

#### · [瞭解DMARC工作流](/content/en/us/td/docs/security/esa/esa13-5-1/user_guide/b_ESA_Admin_Guide_13-5-1/b_ESA_Admin_Guide_12_1_chapter_010110.html#con_1238995)

- **[如何使用DMARC驗證傳入消息](/content/en/us/td/docs/security/esa/esa13-5-1/user_guide/b_ESA_Admin_Guide_13-5-1/b_ESA_Admin_Guide_12_1_chapter_010110.html#con_1225809)**
- [篩選器以處理跳過DMARC驗證的郵件](/content/en/us/support/docs/security/email-security-appliance/214269-filter-to-handle-messages-that-skipped-d.html)
- [技術支援與文件 Cisco Systems](https://www.cisco.com/c/zh_tw/support/index.html)